# **Shared: List Import**

## **Specification**

**Last Revised: May 22 2018**

Applies to these SAP Concur solutions:

#### Expense

- $\boxtimes$  Professional/Premium edition  $\square$  Standard edition
- 
- $\Box$  Travel  $\Box$  Professional/Premium edition  $\Box$  Standard edition
- $\boxtimes$  Invoice
	- $\boxtimes$  Professional/Premium edition  $\Box$  Standard edition
- Authorization Request
	- $\boxtimes$  Professional/Premium edition
	- $\square$  Standard edition

## **Table of Contents**

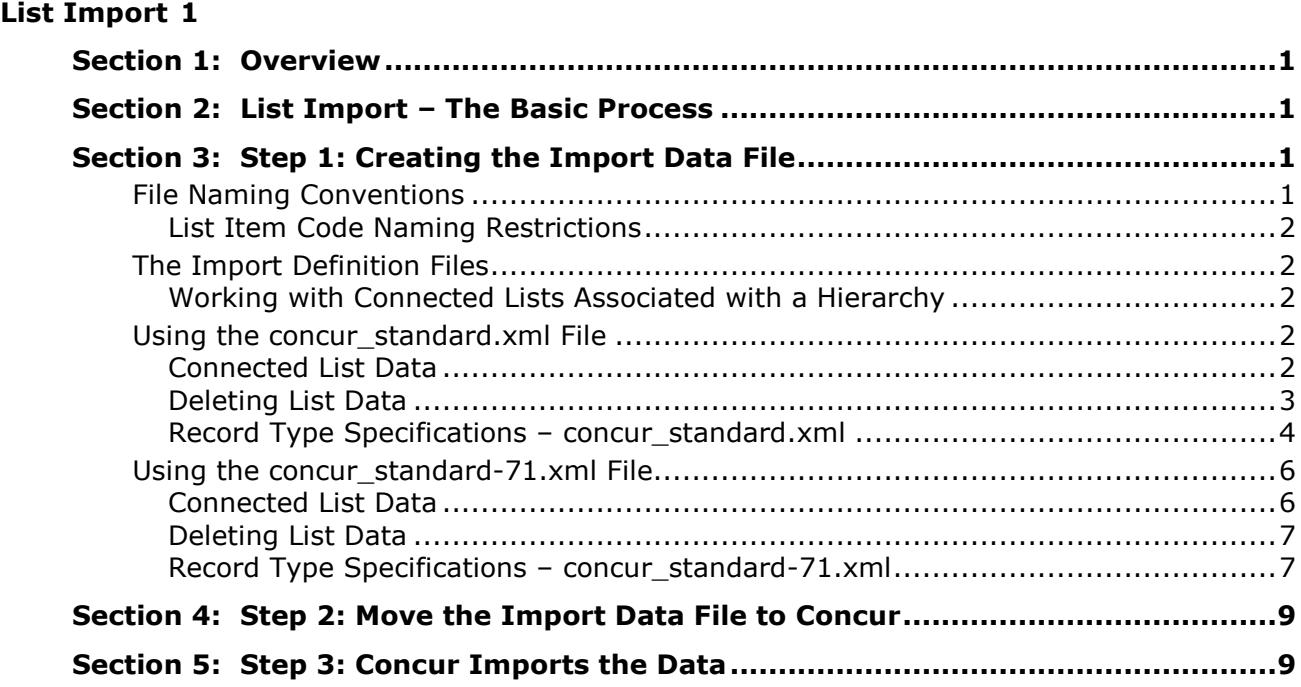

## **Revision History**

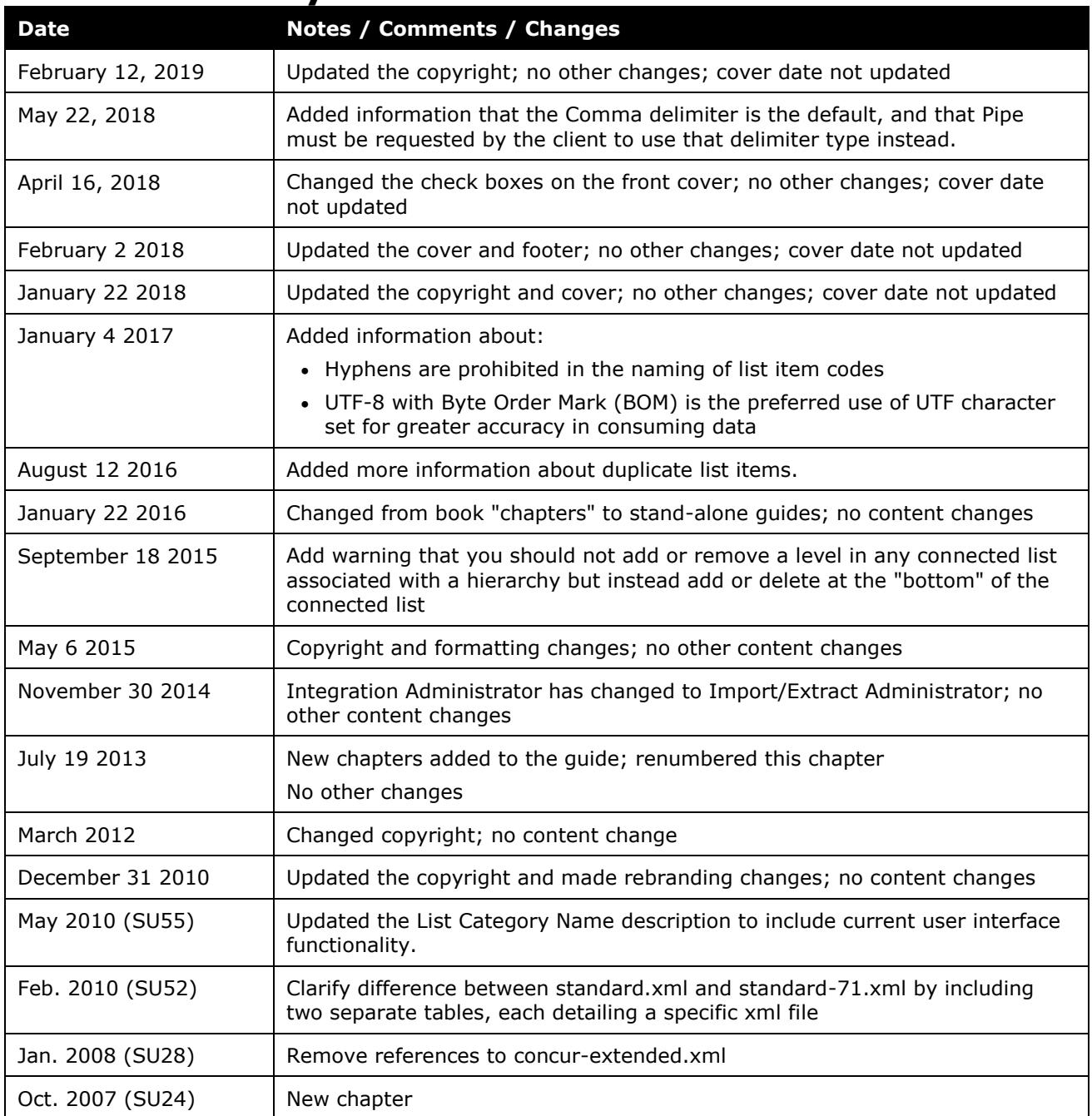

## <span id="page-4-0"></span>**List Import**

## **Section 1: Overview**

<span id="page-4-2"></span><span id="page-4-1"></span>A client uses the List import to import vendor lists, such as airline or car rental vendors, custom lists, such as department names, or connected lists, such as those used for configuring Expense and for allocations.

## **Section 2: List Import – The Basic Process**

The basic steps are described *briefly* here and then described *in detail* on the following pages:

- **Step 1:** The client creates an import data file, ensuring that it complies with the requirements of this specification.
- **Step 2:** The client moves the import data file to Concur.
- <span id="page-4-3"></span>• **Step 3:** Concur runs a batch job that imports the data file.

## **Section 3: Step 1: Creating the Import Data File**

The client assembles the import data file, formatting it according to the specifications in this document. The import data file specifications are as follow:

- **Format Type:** Delimiter-Separated Value, UTF-8 with BOM
- **Default Field Delimiter:** Comma (or support for Pipe, but only by contacting SAP Concur implementation or support teams to enable this delimiter type)
- **Enclosing Character:** Quotation Mark
- **Record Delimiter:** CRLF
- **Data Record Layout:** The record layout is based on the import definition file that is used. Choose from these import definition files:
	- concur-standard.xml
	- concur-standard-71.xml, which is backwards compatible to the concurstandard.xml file used in version 7.1

The record types for each file type are referenced in the tables on the following pages.

### <span id="page-4-4"></span>**File Naming Conventions**

The data file name should be of the format "jobtype\_entitycode\_datetime.txt". The job type for a List Import data file is "list." If an entity has the code t0000123abcd, then the file name for the import data file would be "list\_t0000123abcd\_yyyymmddhhmnss.txt."

#### <span id="page-5-0"></span>*List Item Code Naming Restrictions*

Do not use a hyphen ("-") when naming a list item code, for example "List Code Name-1." Instead, use a different character as a separator in your naming convention, for example "List Code Name\_1." Issues with retrieval of any list item code with a hyphen from the database may cause adverse results.

#### <span id="page-5-1"></span>**The Import Definition Files**

Choose from the following import definition files:

- concur-standard.xml
- concur-standard-71.xml, which is backwards compatible to the concurstandard.xml file used in version 7.1

**NOTE:**The import definition files are described *in detail* on the following pages.

The concur-standard.xml import definition file imports *incrementally*, which means that existing data that is not changed or deleted via the import is not affected by the import.

The main differences between the import definition files are:

- The concur-standard.xml can be used for importing simple list data (lists other than connected lists) - this xml file uses the 16-field set (*includes* Delete List Item)
- List data can be deleted via import *only* using concur-standard-71.xml this xml file uses the older 15-field set (*excludes* Delete List Item)

Clients upgrading to Service Update 10 can use either:

- concur-standard.xml; customers must update their existing list imports by adding one comma at the end of each row (to account for the new field used for deleting records)
- concur-standard-71.xml

#### <span id="page-5-2"></span>*Working with Connected Lists Associated with a Hierarchy*

It is important to never add or delete any level within a connected list where that list is associated to a hierarchy. Instead, add or remove levels at or from the "bottom" of the hierarchical connected list as needed.

#### <span id="page-5-3"></span>**Using the concur\_standard.xml File**

#### <span id="page-5-4"></span>*Connected List Data*

The administrator can use this import definition file to import connected list data; however, it must contain one record for *each* level in the connected list.

Each record contains the following (described in detail on the following pages):

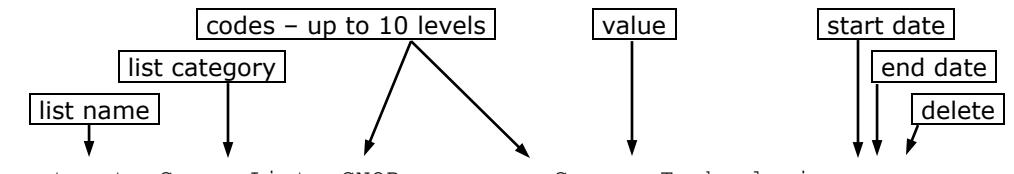

Departments,ConcurLists,CNQR,,,,,,,,,,Concur Technologies,,,

With the concur-standard.xml file, *every* level of data must appear as its own record in this file. For example, to create a three-level connected list, the data for all three levels must appear as separate records in this import file.

```
Departments, ConcurLists, CNQR,,,,,,,,,,Concur Technologies,,,
Departments,ConcurLists,CNQR,DEV,,,,,,,,,Development,,,
Departments, ConcurLists, CNOR, DEV, 71,,,,,,,,Release 7.1,,
```
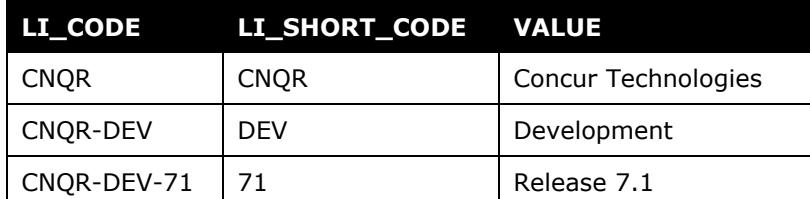

#### The above records will result in the following list items:

#### <span id="page-6-0"></span>*Deleting List Data*

As noted above, when *adding* connected list data using this import definition file, each level of data must be represented with its own record in the data file. This is *not* a requirement when deleting data.

For connected list data, the administrator enters Y in the last field of the record to be deleted. When the import is run, that record and all of its "child" records will be deleted.

Assume the administrator wants to delete all three of these records.

```
Departments,ConcurLists,CNQR,,,,,,,,,,Concur Technologies,,,
Departments, ConcurLists, CNQR, DEV, , , , , , , , , Development, , ,
Departments,ConcurLists,CNQR,DEV,71,,,,,,,,Release 7.1,,,
```
The administrator includes only the *first* record in the import data file and enters Y in the last field. All three records will be deleted when the import is run.

Departments,ConcurLists,CNQR,,,,,,,,,,Concur Technologies,,,Y

**NOTE:** Leaving the last field blank or entering N results in no change in the existing data.

## <span id="page-7-0"></span>*Record Type Specifications – concur\_standard.xml*

| <b>Name</b>              | <b>Definition</b>        | <b>Required?</b> | <b>Description</b>                                                                                                    | <b>Client Field</b><br><b>Definition</b> |
|--------------------------|--------------------------|------------------|----------------------------------------------------------------------------------------------------|------------------------------------------|
| List Name                | 64 characters<br>maximum | Y                | This is the name of the list<br>being imported. It must be in<br>the system's default language<br>(as defined in the CT_LANG<br>table) and must already be<br>created in the system.                                                |                                          |
|                          |                          |                  | <b>NOTE:</b> Define the list name<br>using Custom Lists in the<br>Forms & Lists tool in the<br>Shared Configuration<br>Administrator tool.                                                                                          |                                          |
| List<br>Category<br>Name | 64 characters<br>maximum | Y                | This is the name of the<br>category into which the list is<br>being imported. It must be in<br>the system's default language<br>(as defined in the CT_LANG<br>table) and must already be<br>created in the system.<br><b>NOTES:</b> |                                          |
|                          |                          |                  | • If the list has been edited<br>in List Management, use<br>the List Name as the List<br>Category Name.                                                                                                    |                                          |
|                          |                          |                  | • For vendor lists, if the<br>CT LANG table reflects<br>English, then the<br>list_category_name is<br>vendors.                                                                                                    |                                          |
| Level 01<br>Code         | 32 characters<br>maximum | Y                | This is the code for the<br>highest level list item.                                                                                                    |                                          |
| Level 02<br>Code         | 32 characters<br>maximum | N                | This is the code for the level<br>2 list item. If provided, this<br>code will have the<br>level_01_code as its parent.                                                                                                    |                                          |
| Level 03<br>Code         | 32 characters<br>maximum | N                | This is the code for the level<br>3 list item. If provided, this<br>code will have the<br>level_02_code as its parent.                                                                                                    |                                          |
| Level 04<br>Code         | 32 characters<br>maximum | N                | This is the code for the level<br>4 list item. If provided, this<br>code will have the<br>level_03_code as its parent.                                                                                                    |                                          |
| Level 05<br>Code         | 32 characters<br>maximum | N                | This is the code for the level<br>5 list item. If provided, this<br>code will have the<br>level_04_code as its parent.                                                                                                    |                                          |

*Table 1: Data for record ID "StandardList"*

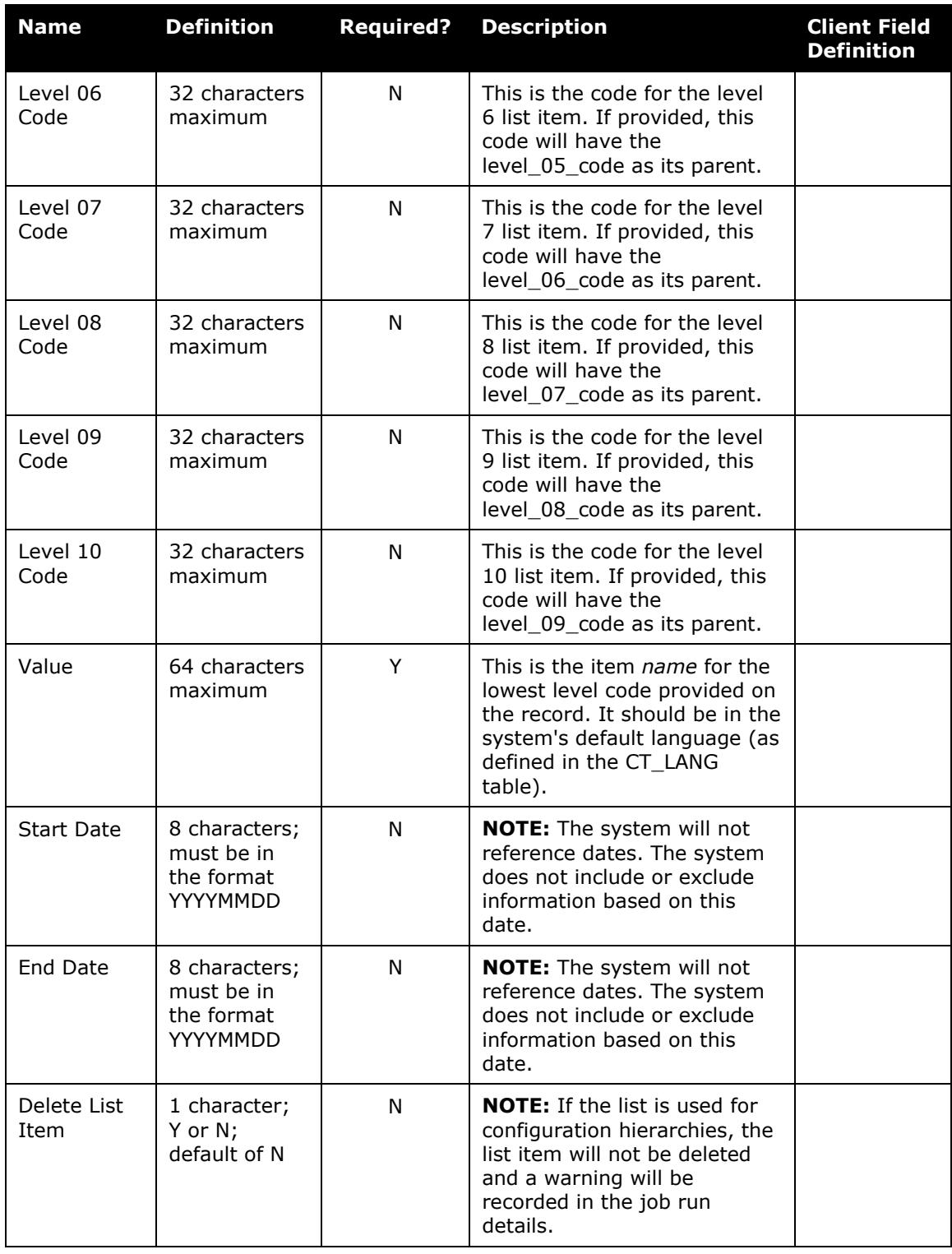

**NOTE:**The level codes that are *not* required can be "commented out" of the XML and, therefore, not required in the data file.

### <span id="page-9-0"></span>**Using the concur\_standard-71.xml File**

#### <span id="page-9-1"></span>*Connected List Data*

The administrator can use this import definition file to import connected list data; however, it must contain one record for *each* level in the connected list.

Each record contains the following (described in detail on the following pages):

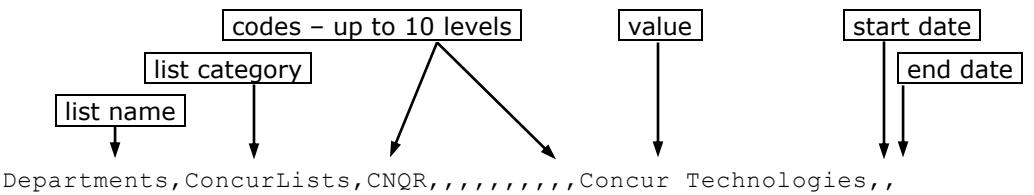

With the concur-standard-71.xml file, *every* level of data must appear as its own record in this file.

#### **SUCCESSFUL EXAMPLE**

To create a three-level connected list, the data for all three levels must appear as separate records in this import file.

```
Departments,ConcurLists,CNQR,,,,,,,,,,Concur Technologies,,
Departments, ConcurLists, CNQR, DEV, , , , , , , , Development, ,
Departments, ConcurLists, CNQR, DEV, 71,,,,,,,,Release 7.1,,
```
The above records will result in the following list items:

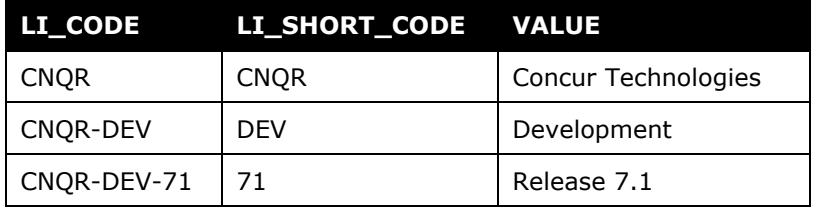

**NOTE:**Every level of data must appear only once and as its own record in the file. Within a single import file, repeating a level *will* result in improperly imported data.

#### **UNSUCCESSFUL EXAMPLE**

```
Departments, ConcurLists, CNQR,,,,,,,,,,,,Concur Technologies,,,
Departments, ConcurLists, CNQR, DEV, , , , , , , , Development, , ,
Departments, ConcurLists, CNQR, DEV, 71, , , , , , , Release 7.1, , ,
Departments,ConcurLists,CNQR,,,,,,,,,,Concur Technologies,,, 
Departments, ConcurLists, CNQR, MKT, , , , , , , , Marketing, , ,
Departments, ConcurLists, CNQR, MKT, 71,,,,,,,,Release 7.1,,,
```
In this example, the top level appears more than once. This will cause the system to not import the data properly and possibly leave orphaned records.

#### <span id="page-10-0"></span>*Deleting List Data*

As noted above, when *adding* connected list data using this import definition file, each level of data must be represented with its own record in the data file. This is *not* a requirement when deleting data.

The concur-standard-71.xml file import is a full-replacement import. Any list items not in the file being imported will no longer be available for selection. This does not affect historical data or reporting.

#### <span id="page-10-1"></span>*Record Type Specifications – concur\_standard-71.xml*

| Name                     | <b>Table 2.</b> Data for record 1D<br><b>Definition</b> | olanuar u List<br><b>Required?</b> | <b>Description</b>                                                                                                    | <b>Client Field</b><br><b>Definition</b> |
|--------------------------|---------------------------------------------------------|------------------------------------|----------------------------------------------------------------------------------------------------|------------------------------------------|
| List Name                | 64 characters<br>maximum                                | Υ                                  | This is the name of the list<br>being imported. It must be in<br>the system's default language<br>(as defined in the CT_LANG<br>table) and must already be<br>created in the system.                               |                                          |
|                          |                                                         |                                    | <b>NOTE:</b> Define the list name<br>using Custom Lists in the<br>Forms & Lists tool in the<br>Shared Configuration<br>Administrator tool.                                                                         |                                          |
| List<br>Category<br>Name | 64 characters<br>maximum                                | Y                                  | This is the name of the<br>category into which the list is<br>being imported. It must be in<br>the system's default language<br>(as defined in the CT_LANG<br>table) and must already be<br>created in the system. |                                          |
|                          |                                                         |                                    | <b>NOTES:</b>                                                                                                    |                                          |
|                          |                                                         |                                    | • Define the list category<br>name using Custom Lists<br>in the Forms & Lists tool<br>in the Shared<br>Configuration<br>Administrator tool.                                                                        |                                          |
|                          |                                                         |                                    | • For vendor lists, if the<br>CT_LANG table reflects<br>English, then the<br>list_category_name is<br>vendors.                                                                                                    |                                          |
| Level 01<br>Code         | 32 characters<br>maximum                                | Y                                  | This is the code for the<br>highest level list item.                                                                                                    |                                          |
| Level 02<br>Code         | 32 characters<br>maximum                                | N                                  | This is the code for the level<br>2 list item. If provided, this<br>code will have the<br>level_01_code as its parent.                                                                                             |                                          |

*Table 2: Data for record ID "StandardList"*

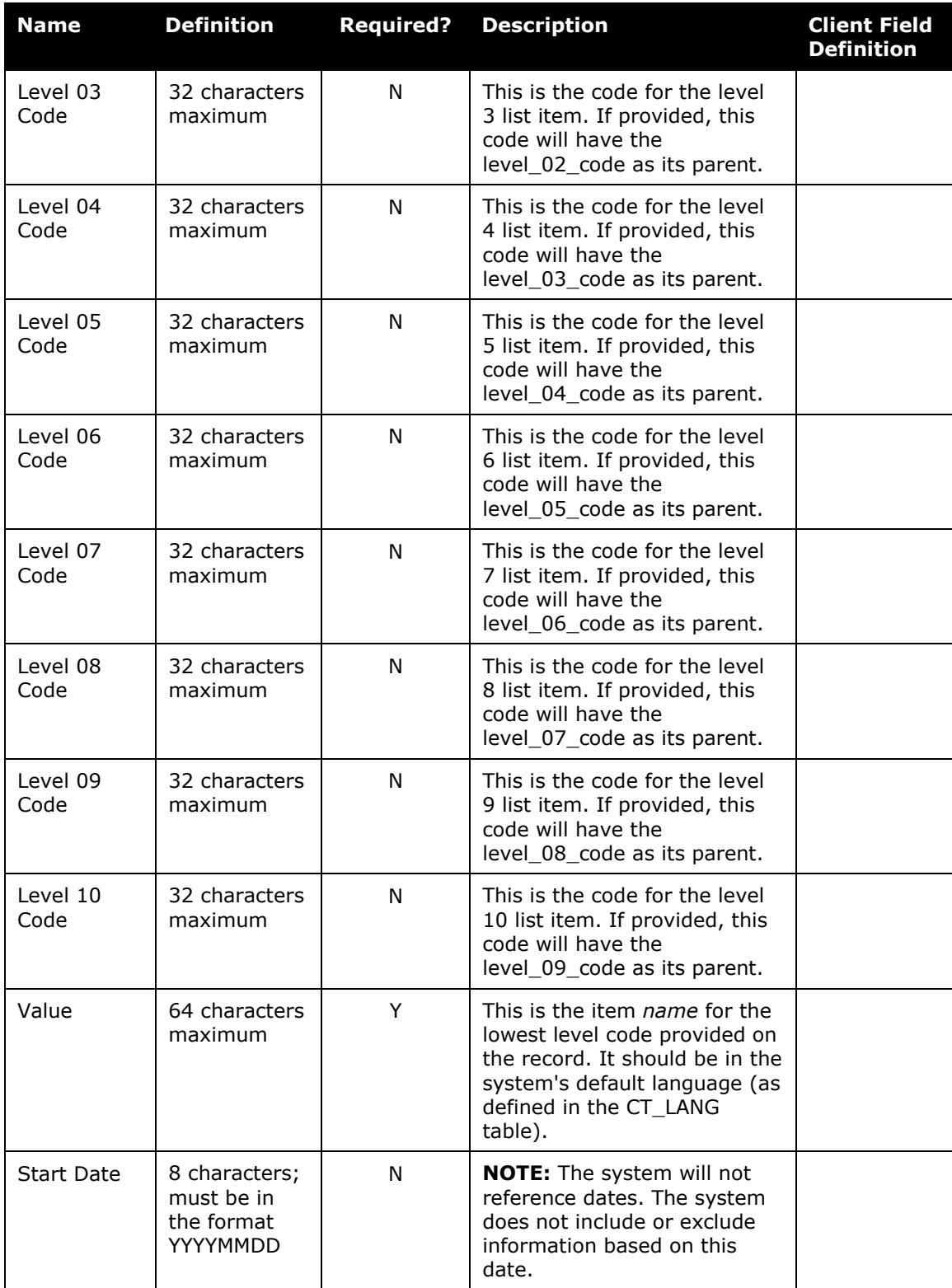

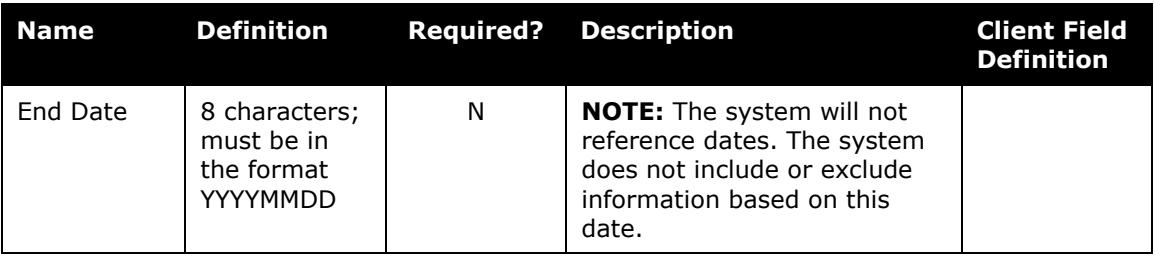

<span id="page-12-0"></span>**NOTE:**The level codes that are *not* required can be "commented out" of the XML and, therefore, not required in the data file.

### **Section 4: Step 2: Move the Import Data File to Concur**

When the file is complete and the client is ready to submit the import data file, the client works with Concur Client Services to move the import data file to Concur.

New clients have most imports set up as part of implementation. Existing clients who want to use this import must contact Concur Client Support for assistance.

<span id="page-12-1"></span>**NOTE:**Clients can confirm whether or not an import schedule has been set up. A user assigned the Import/Extract Monitor role can view the import definitions and schedules that are configured for the entity.

## **Section 5: Step 3: Concur Imports the Data**

On a pre-determined schedule, Concur runs the job that loads the import data file into the client's database. When the process is complete, Concur notifies the client by means of an automated job success email that the locations information has been updated. The changes are immediately available to users.

**NOTE:** In the event of a duplicate list item, Concur *may not* replace the existing list item with the newly imported list item.

*To avoid importing duplicate data, each level in the list should only appear once in the import file.*